# Kullanma Talimatları

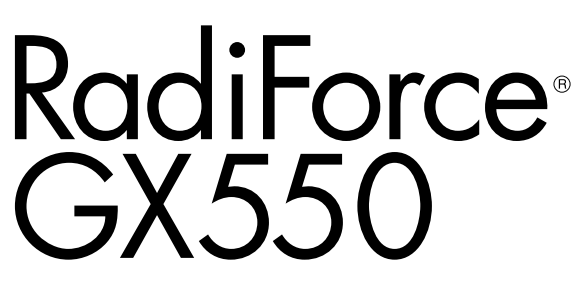

Monokrom LCD Monitör

### **Önemli**

**Kendinizi güvenli ve etkili kullanıma alıştırmak için "Kullanma Talimatları" ve Kurulum Kılavuzunu (ayrı cilt) dikkatli bir şekilde okuyun.**

- **• Monitör düzenleme ve ayarları için Kurulum Kılavuzu'na bakın.**
- **•En güncel "Kullanma Talimatları" web sitemizden indirilebilir durumdadır:**

**<http://www.eizoglobal.com>**

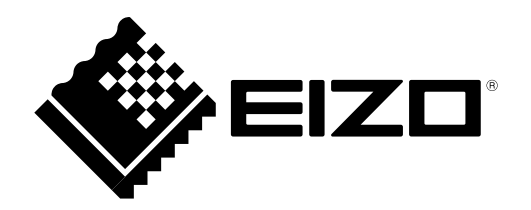

### **GÜVENLİK SİMGELERİ**

Bu kılavuzda ve bu üründe aşağıdaki güvenlik simgeleri kullanılmaktadır. Önemli bilgileri belirtir. Lütfen bunları dikkatle okuyun.

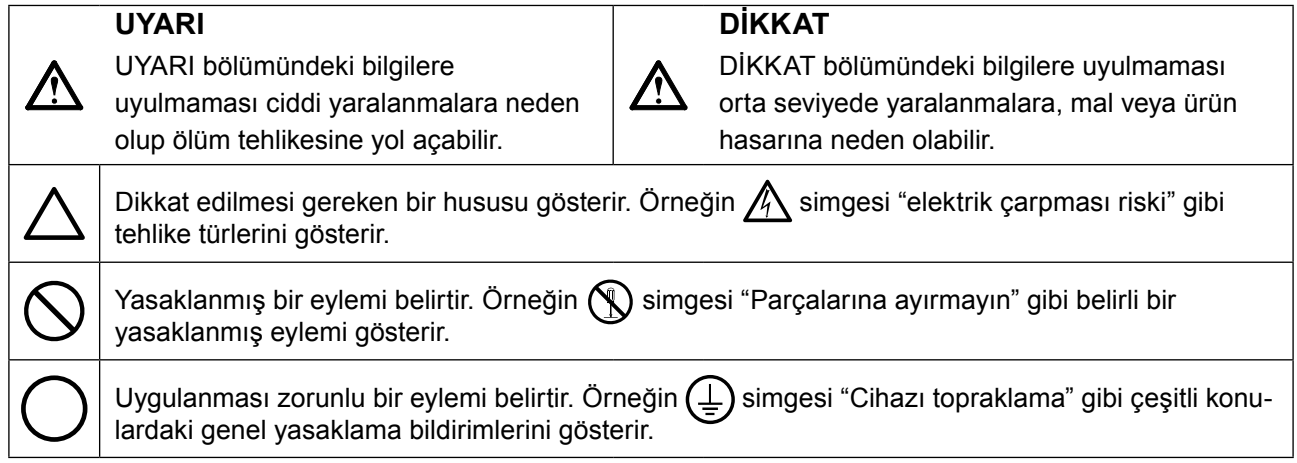

Bu ürün başlangıçta nakledildiği bölgede kullanılmak üzere özel olarak ayarlanmıştır. Bu bölge dışında kullanılması halinde ürün, özellikler bölümünde belirtildiği gibi çalışmayabilir.

EIZO Corporation'ın önceden yazılı izni alınmadan bu kılavuzun hiçbir bölümü herhangi bir biçimde, herhangi bir yöntemle elektronik, mekanik veya başka şekilde veya herhangi bir amaçla çoğaltılamaz, bir geri çağırma sisteminde saklanamaz veya aktarılamaz.

Önceden yapılan düzenlemeler söz konusu bilgilerin EIZO Corporation'ın sahip olduğu belgelerine sadık kalınarak yapılmazsa, EIZO Corporation'ın gönderilen materyalleri ya da bilgileri gizli tutma zorunluluğu yoktur. Her girişim bu kılavuzun güncel bilgiler vermesini sağlamak için yapılsa da, lütfen EIZO monitör özelliklerinin önceden haber verilmeden değiştirilebileceğini unutmayın.

# <span id="page-2-0"></span>**ÖNLEMLER**

### **●ÖNEMLİ**

- Bu ürün başlangıçta nakledildiği bölgede kullanılmak üzere özel olarak ayarlanmıştır. Ürün bu bölge dışında kullanılırsa özellikler bölümünde belirtildiği şekilde çalışmayabilir.
- Kişisel güvenlik ve uygun bakım işlemleri için lütfen bu bölümü ve monitördeki dikkat açıklamalarını dikkatlice okuyun.

### **Dikkat Açıklamasının Yeri**

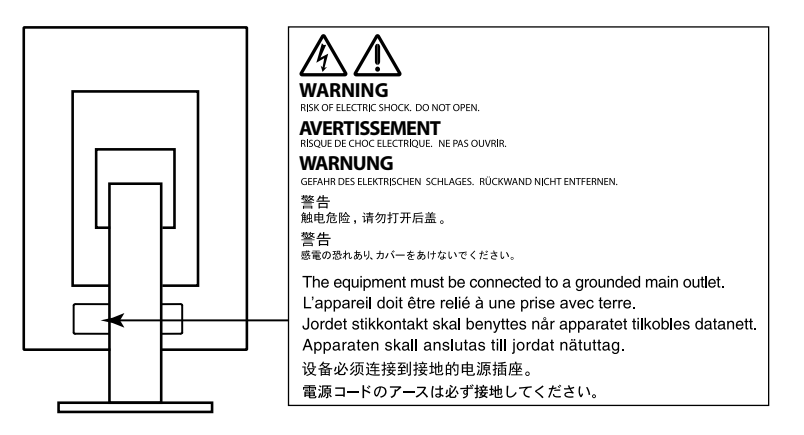

### **Cihaz üzerindeki simgeler**

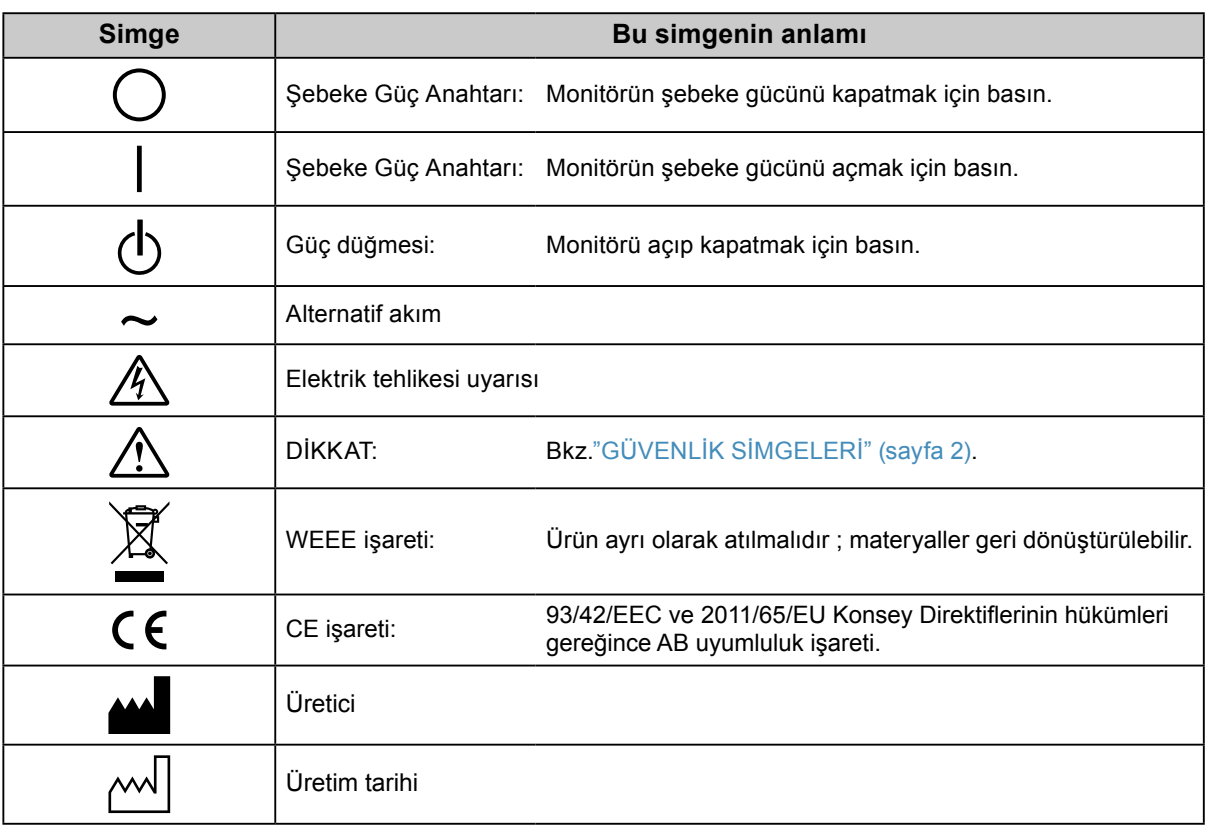

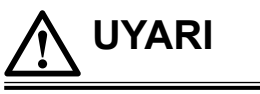

**Cihazdan duman çıkarsa, yanık kokusu gelirse ya da cihaz tuhaf sesler çıkarırsa, tüm güç bağlantılarını derhal kesin ve öneri için yerel EIZO temsilcinize başvurun.**

Arızalı bir ürünü kullanmayı denemek yangına, elektrik çarpmasına ya da cihazın hasar görmesine neden olabilir.

#### **Kabini açmayın veya cihazda değişiklik yapmayın.**

Kabinin açılması veya cihazda değişiklik yapılması yangına, elektrik çarpmasına veya yanıklara neden olabilir.

### **Tüm servis işlemlerini kalifiye bir servis personeline yaptırın.**

Kapakların açılması ve çıkarılması yangına, elektrik çarpmasına veya cihazın hasar görmesine neden olabileceğinden cihazın servisini kendiniz yapmaya çalışmayın.

#### **Küçük cisimleri ya da sıvıları cihazdan uzak tutun.**

Kabin içine havalandırma deliklerinden kazara küçük cisimlerin düşmesi ya da sıvı dökülmesi yangına, elektrik çarpmasına ya da cihazın hasar görmesine neden olabilir. Kabin içine bir cisim ya da sıvı düşerse/dökülürse derhal cihazın fişini çekin. Tekrar kullanmadan önce cihazı bir yetkili servis mühendisine kontrol ettirin.

#### **Cihazı sağlam ve dengeli bir yere koyun.**

Düzgün olmayan bir yüzeye koyulan cihaz düşebilir ve yaralanmaya ve cihazın hasar görmesine neden olabilir. Cihaz düşerse gücü hemen kesin ve öneri için yerel EIZO temsilcinize başvurun. Hasarlı cihazı kullanmaya devam etmeyin. Hasarlı bir cihazın kullanılması yangına veya elektrik çarpmasına neden olabilir.

#### **Cihazı uygun bir yerde kullanın.**

Aksi halde yangına, elektrik çarpmasına ya da cihazın hasar görmesine neden olabilirsiniz.

- Dış mekana koymayın.
- Taşıma sistemine koymayın (gemi, uçak, tren, otomobil vb.).
- Tozlu ya da nemli yerlere koymayın.
- Suyun ekrana sıçrayacağı bir yere koymayın (banyo, mutfak vb.).
- Buharın doğrudan ekrana geldiği bir yere koymayın.
- Isı veren cihazların ya da bir nemlendiricinin yakınına koymayın.
- Ürünün doğrudan güneş ışığı alacağı bir yere koymayın.
- Tutuşabilir gazın bulunduğu ortama yerleştirmeyin.
- Korozif gazlar (örneğin sülfür dioksit, hidrojen sülfür, nitrojen dioksit, klorür, amonyak ve ozon) içeren ortamlara yerleştirmeyin.
- Toz, atmosferde korozyonu hızlandıran bileşenler (örneğin sodyum klorür ve sülfür), iletken metaller vb. içeren ortamlara yerleştirmeyin.

**Boğulma tehlikesini önlemek için plastik ambalaj torbalarını bebeklerden ve çocuklardan uzak tutun.**

### **Ürünle birlikte verilen güç kablosunu kullanarak ürünü ülkenizdeki standart elektrik prizine bağlayın.**

Güç kablosunun belirlenmiş voltajı dahilinde kaldığınızdan emin olun. Aksi halde yangın ya da elektrik çarpması söz konusu olabilir.

Güç beslemesi: 100–240 Vac 50/60 Hz

### **Güç kablosunun bağlantısını kesmek için fişi sıkıca tutun ve çekin.**

Kabloya asılmak hasar verebilir ve yangına veya elektrik çarpmasına neden olabilir.

#### **Cihaz, topraklı bir prize bağlanmalıdır.**

Aksi halde yangın ya da elektrik çarpması söz konusu olabilir.

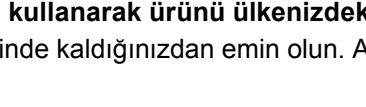

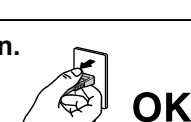

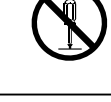

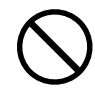

#### **Doğru voltajı kullanın.**

- Cihaz yalnızca belirli bir voltajda kullanılmak üzere tasarlanmıştır. Bu "Kullanma Talimatları" nda belirtilenden başka bir voltaja bağlantı, yangına, elektrik çarpmasına veya cihazın hasar görmesine neden olabilir. Güç beslemesi: 100–240 Vac 50/60 Hz
- Yangına veya elektrik çarpmasına neden olabileceğinden güç devrenizi aşırı yüklemeyin.

#### **Güç kablosunu dikkatle tutun.**

- Kabloyu cihazın veya başka ağır nesnelerin altına koymayın.
- Kabloyu çekmeyin veya düğümlemeyin.

Güç kablosu hasar görürse kullanmayı bırakın. Hasarlı bir kablonun kullanılması yangına veya elektrik çarpmasına neden olabilir.

**Elektrik güvenliği için güç kablosunu hastaların yanında bağlamayın veya sökmeyin.**

#### **Gök gürültüsü başlaması halinde fişe ve güç kablosuna asla dokunmayın.**

Bunlara dokunulması elektrik çarpmasına neden olabilir.

#### **Bir kol standı takarken lütfen kol standının kullanıcı kılavuzuna bakın ve cihazı emniyetli bir şekilde takın.**

Aksi takdirde cihaz takılamayabilir ve yaralanmaya ya da cihazın hasar görmesine neden olabilir. Kurulum öncesi kol standının takılacağı masaların, duvarların ve diğer yerlerin uygun mekanik güce sahip olduğundan emin olun. Cihaz düştüğünde öneri için yerel EIZO temsilcinize başvurun. Hasarlı cihazı kullanmaya devam etmeyin. Hasarlı bir cihazın kullanılması yangına veya elektrik çarpmasına neden olabilir. Tilt standını tekrar takarken aynı vidaları kullanın ve bunları sıkı bir şekilde sıkın.

#### **Hasar görmüş bir LCD panele çıplak ellerle doğrudan dokunmayın.**

Panelden sızabilecek sıvı kristal gözlere ve ağza girerse zehirleyebilir. Cildin veya vücudun herhangi bir parçası panelle doğrudan temasa girerse lütfen tamamen yıkayın. Bazı fiziksel semptomlar meydana gelirse lütfen doktorunuza başvurun.

**Flüoresan arka aydınlatma lambaları civa içermektedir (kırmızı LED arka aydınlatma lambaları olan ürün civa içermez), yerel yasalara, eyalet yasalarına ya da federal yasalara uygun şekilde elden çıkarın.**

Civa elementine maruz kalınması sinir sisteminde titreme, hafıza kaybı ve baş ağrısı dahil olmak üzere zararlı etkilere neden olabilir.

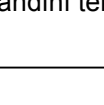

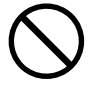

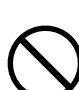

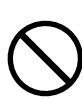

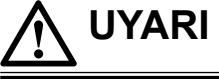

# **DİKKAT**

#### **Cihazı taşırken dikkatli tutun.**

Cihazı taşırken güç kablosu ve diğer kabloları çıkarın. Cihazın kablo takılı halde taşınması tehlikelidir. Yaralanmaya neden olabilir.

#### **Cihazı belirtilen doğru yöntemlerle taşıyın ve yerleştirin.**

- Cihazı taşırken aşağıda gösterildiği şekilde sıkıca kavrayın ve tutun.
- 30 inç ve üzerindeki monitörler ağırdır. Monitörü paketinden çıkarırken ve/veya taşırken en az iki kişi çalışın.

Cihazın düşürülmesi yaralanmaya veya cihazın hasar görmesine neden olabilir.

#### **Kabin üzerindeki havalandırma deliklerini kapatmayın.**

- Havalandırma deliklerinin üzerine herhangi bir cisim koymayın.
- Cihazı kapalı bir alana kurmayın.
- Cihazı yatık ya da ters şekilde kullanmayın.

Havalandırma deliklerini kapatmak uygun hava akışını önler ve yangına, elektrik çarpmasına ya da cihazın hasar görmesine neden olabilir.

#### **Fişe ıslak ellerle dokunmayın.**

Aksi takdirde elektrik çarpmasına neden olabilir.

#### **Kolayca erişebileceğiniz bir elektrik prizi kullanın.**

Bu sayede, bir sorun olması durumunda gücü hızlı bir şekilde kesme imkanınız olur.

**Elektrik fişinin etrafındaki bölgeyi ve monitörün havalandırma deliklerini düzenli olarak temizleyin.** Fişte toz, su veya yağ yangına neden olabilir.

#### **Temizlemeden önce cihazın fişini çekin.**

Cihazın elektrik prizine takılı haldeyken temizlenmesi elektrik çarpmasına neden olabilir.

**Cihazı uzun bir süre kullanmadan bırakmayı planlıyorsanız güvenlik ve enerji korunması nedeniyle güç anahtarını kapattıktan sonra güç kablosunu prizden çekin.**

**Bu ürün yalnızca hasta ortamında kullanım içindir ancak hasta ile temas etmemesi gerekir.**

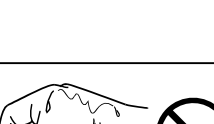

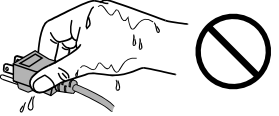

# <span id="page-6-0"></span>**Bu monitör için uyarı**

#### **Kullanım amacı**

Bu ürün, eğitimli pratisyen hekimler tarafından incelenecek, analiz edilecek ve teşhis edilecek standart ve çoklu çerçeveli dijital mamografi dahil olmak üzere dijital görüntülerin görüntülenmesinde kullanılmak üzere tasarlanmıştır. Meme tomosentezi uygulamaları için özel olarak tasarlanmıştır.

#### **Dikkat**

- Bu ürünün bu kılavuzda belirtilenler dışında başka amaçlarla kullanımı garanti kapsamında olmayabilir.
- Bu kılavuzda belirtilen özellikler yalnızca aşağıdakiler kullanıldığında geçerlidir:
- Ürünle birlikte verilen güç kabloları
- Bizim tarafımızdan belirtilmiş sinyal kabloları
- Bu ürünle birlikte yalnızca bizim tarafımızdan üretilmiş veya belirtilmiş isteğe bağlı ürünleri kullanın.

#### **Kurulum Şartları**

- "ÖNLEMLER" (sayfa 3) dikkatle okuyun ve talimatlara her zaman uyun.
- Monitörü bir raf üzerine kurarken, monitörün yanlarında, arkasında ve üstünde yeterli boş alan olduğundan emin olun.

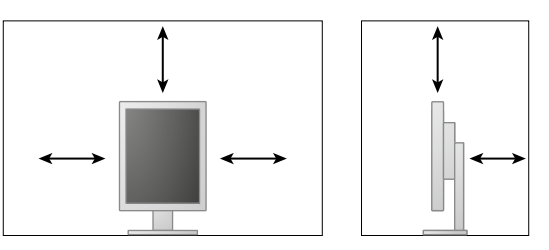

- Monitörü, ekranla parazit yapacak bir ışığın alınmayacağı şekilde yerleştirin.
- Bu ürünü lake kaplı bir masa üzerine yerleştirirseniz, kauçuğun yapısı nedeniyle renk standın alt kısmına nüfuz edebilir. Kullanmadan önce masa yüzeyini kontrol edin.

### **Bakım**

- Monitörlerin ekran kalitesi, giriş sinyalleri kalite seviyesi ve ürün bozulmasından etkilenir. Uygulamanıza yönelik medikal standartlar/yönergelere uymak için günlük kontroller ve periyodik sağlamlık testi tapılması önerilir. RadiCS monitör kalitesi kontrol yazılımının kullanılması, medikal standartlara/yönergelere uygun yüksek düzeyde toplam kalite kontrolü gerçekleştirmenizi sağlar.
- Elektrikli parçaların çalışmasının dengelenmesi yaklaşık 15 dakika alır. Monitör açıldıktan veya güç tasarruf modundan çıkarıldıktan sonra lütfen 15 dakika veya daha fazla bekleyin ve ardından monitörü ayarlayın.
- Görüntü kalitesinin kabul edilebilir düzeye ulaşması birkaç dakika alacaktır. Monitör açıldıktan veya güç tasarruf modundan çıkarıldıktan sonra lütfen birkaç dakika veya daha fazla bekleyin ve ardından tanı için görüntüleri inceleyin.
- Monitörler, aydınlatma gücündeki uzun süreli kullanımdan kaynaklı değişiklikleri azaltmak ve stabil bir görüntü elde etmek için düşük bir parlaklığa ayarlanmalıdır. Düzenli olarak sağlamlık testleri yapın. Gerekirse kalibrasyon yapın.Ayrıntılar için RadiCS/RadiCS LE monitörü kalite kontrol yazılımı ile ilgili Kullanım Kılavuzlarına bakın.
- Entegre ön sensörün ölçüm doğruluğunu korumak için RadiCS/RadiCS LE ile periyodik korelasyon gerçekleştirin.
- Parçalar (LCD paneli veya fan gibi) vadede bozulabilir. Bunların normal şekilde çalıştığını düzenli olarak kontrol edin.
- Uzun süre aynı görüntü görüntülendikten sonra ekran görüntüsü değiştirildiğinde ardıl görüntü belirebilir. Aynı görüntünün uzun süre görüntülenmesinden kaçınmak için ekran koruyucu veya güç tasarrufu fonksiyonunu kullanın.
- Monitör, uzun süre boyunca sürekli görüntüleme yaparsa koyu lekeler veya ısınma görülebilir. Monitörün ömrünün mümkün olduğunca uzatılması için, monitörün düzenli olarak kapatılmasını öneririz.
- LCD panelin arka aydınlatması sabit bir kullanım ömrüne sahiptir. Ekran kararmaya veya titremeye başladığında lütfen yerel EIZO temsilcinize başvurun.
- Ekranda kusurlu pikseller veya az sayıda ışık noktaları olabilir. Bu, panelin kendi özelliklerinden kaynaklanmaktadır; ürünün arızalandığını göstermez.
- Enterferans paternleri gibi ekran arızalarına neden olabileceğinden panele veya çerçevenin kenarına kuvvetli bir şekilde bastırmayın. Panele sürekli basınç uygulanması halinde panel bozulabilir veya hasar görebilir. (Panel üzerinde basınç işaretleri kalırsa monitörü siyah veya beyaz ekranda bırakın. İşaret kaybolabilir.)
- Panelin hasar görmesine neden olabileceğinden paneli keskin bir nesne ile çizmeyin veya bastırmayın.

Paneli çizebileceğinden kağıt mendil ile ovmaya çalışmayın.

• Monitör soğuksa ve sıcak bir odaya getirilirse ya da oda sıcaklığı hızlı bir şekilde yükseltilirse monitörün iç ve dış yüzeylerinde çiğ yoğuşması meydana gelebilir. Bu durumda monitörü açmayın. Çiğ yoğuşması kaybolana kadar bekleyin; aksi takdirde monitörün hasar görmesine neden olabilir.

#### **Temizleme**

Monitörün yeni görünmesini sağlamak ve çalışma süresini uzatmak için periyodik temizleme önerilir.

#### **Dikkat**

- Kimyasalları sık kullanmayın. Alkol ve antiseptik çözelti gibi kimyasallar, kabin veya panelde parlaklık değişikliğine, kararmaya, renk atmasına ve ayrıca görüntü kalitesinin bozulmasına neden olabilir.
- Kabin veya panele zarar verebileceğinden asla tiner, benzen, cila ve aşındırıcı temizleyiciler kullanmayın.
- Kimyasalların monitörle doğrudan temas etmesine izin vermeyin.

**Not**

• Kabin ve panel yüzeyinin temizlenmesi için isteğe bağlı ScreenCleaner kullanılması tavsiye edilir.

Kabin veya panel yüzeyindeki kiri az miktarda suyla veya aşağıda listelenen kimyasallardan biriyle ıslatılmış yumuşak bir bezle nazikçe silerek temizleyin.

#### **Temizlik için kullanılabilecek kimyasallar**

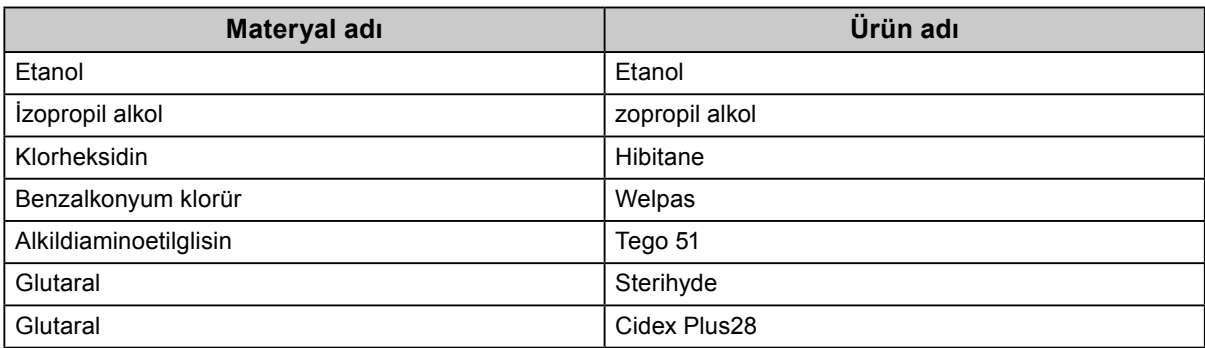

#### **Monitörü rahatça kullanmak için**

- Monitöre uzun bir süre bakmak gözlerinizi yorar. Saat başı 10 dakika dinlenin.
- Ekrana uygun bir mesafeden ve uygun bir açıyla bakın.

# **İÇERIK**

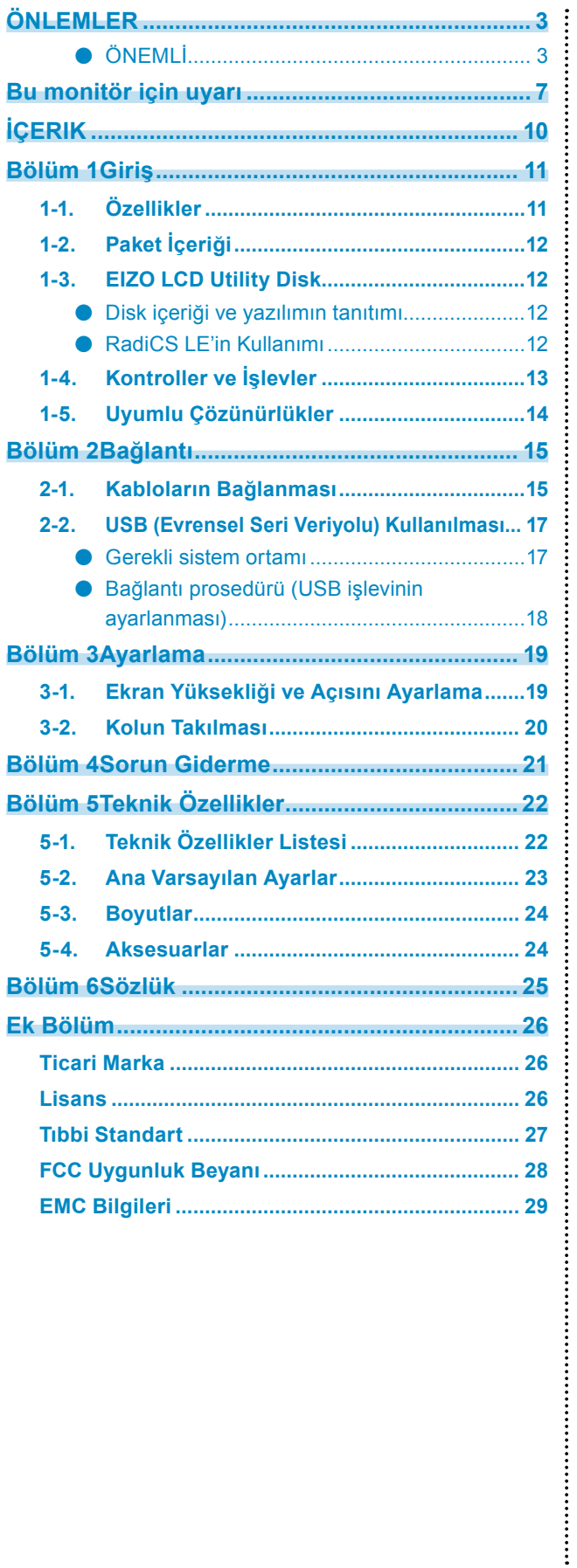

# <span id="page-10-0"></span>**Bölüm 1 Giriş**

Ürünümüzü tercih ettiğiniz için teşekkür ederiz.

# **1-1. Özellikler**

- 21,3 inç
- 5 M piksel (Dikey: 2048 × 2560 nokta (H × V)) çözünürlüğü destekler
- Yüksek kontrastlı panel (1500 : 1) kullanır. Keskin görüntülerin görüntülenmesini sağlar.
- DisplayPort için uygundur (8 bit veya 10 bit için uygun, ses sinyalleri için uygun değildir)
- Birden çok monitörün DisplayPort kablosuyla kullanılmasını sağlayan papatya dizimi işlevini içerir. DisplayPort1.2'yi destekleyen bir ekran kartı gereklidir. Ayrıntılar için EIZO web sitesine bakın. <http://www.eizoglobal.com>
- CAL Switch işlevi kullanıcının görüntülenen görüntü için optimum ekran modunu seçmesine olanak tanır.

Kurulum Kılavuzu'na bakın (CD-ROM'daki).

- Seçilebilir DICOM (sayfa 25) Part 14 uyumlu ekran.
- Monitörü kalibre etmek ve geçmişi yönetmek için kullanılmak üzere "RadiCS LE" kalite kontrol yazılımı ürünle birlikte gelir.

Bkz. "1-3. EIZO LCD Utility Disk" (sayfa 12).

• Güç tasarruf işlevi

Bu ürün güç tasarruf işlevi ile donatılmıştır.

- Şebeke gücü kapalıyken 0 W güç tüketimi Şebeke güç anahtarı ile donatılmıştır. Monitör kullanılmadığı zaman, gücü tamamen kesmek için ana güç kaynağını kapatabilirsiniz.
- Presence Sensor (Mevcudiyet Sensörü) Monitörün ön kısmındaki sensör bir insanın hareketini algılar. Bir insan monitörden uzaklaştığında, monitör otomatik olarak güç tasarruf moduna geçer ve ekrandaki görüntüleri görüntülemez. Bu nedenle fonksiyon güç tüketimini azaltır.

Kurulum Kılavuzuna bakınız (CD-ROM'daki).

- Düşük profilli ve hafif tasarım
- Uzun hizmet ömrüne sahip LED arka aydınlatmalı LCD panel
- Innebygd sensor for lys i omgivelsene

Avhengig av omgivelsene, indikerer sensoren noen ganger ulike verdier fra de som måles av en frittstående lysmåler.

Bruken av disse sensorene krever at kvalitetsstyringprogrammet «RadiCS/RadiCS LE» og måling alltid aktiveres av brukeren i respektive meny.

Se brukerhåndboken til RadiCS/RadiCS LE (på CD-ROM-platen) for mer informasjon om måleverdier og hvordan man utfører måling.

# <span id="page-11-0"></span>**1-2. Paket İçeriği**

Aşağıdaki tüm parçaların ambalaj kutusunda bulunup bulunmadığını kontrol edin. Herhangi bir parça eksikse ya da hasarlıysa, yerel EIZO temsilcinize başvurun.

**Not**

• Lütfen ambalaj kutusunu ve malzemelerini ileride monitörü başka bir yere taşırken kullanmak üzere saklayın.

• Monitör

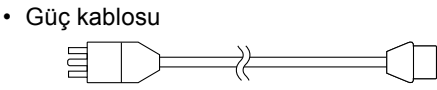

• Dijital sinyal kablosu : PP300 DisplayPort – DisplayPort

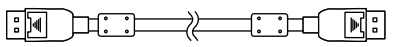

• Dijital sinyal kablosu : DD300DL DVI - DVI (Dual Link)

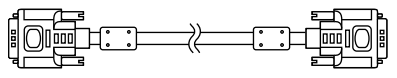

• USB kablosu: UU300

- EIZO LCD Utility Disk (CD-ROM)
- Kullanma Talimatları (bu kılavuz)

# **1-3. EIZO LCD Utility Disk**

Bu ürünle birlikte bir "EIZO LCD Utility Disk" (CD-ROM) verilir. Aşağıdaki tabloda diskin içeriği ve yazılım programlarının tanıtımı gösterilmektedir.

### **●Disk içeriği ve yazılımın tanıtımı**

Diskte kalite kontrol yazılımı ve Kullanıcı Kılavuzu bulunmaktadır. Yazılım çalıştırma prosedürleri veya dosya erişim prosedürleri için diskteki Readme.txt dosyasına bakın.

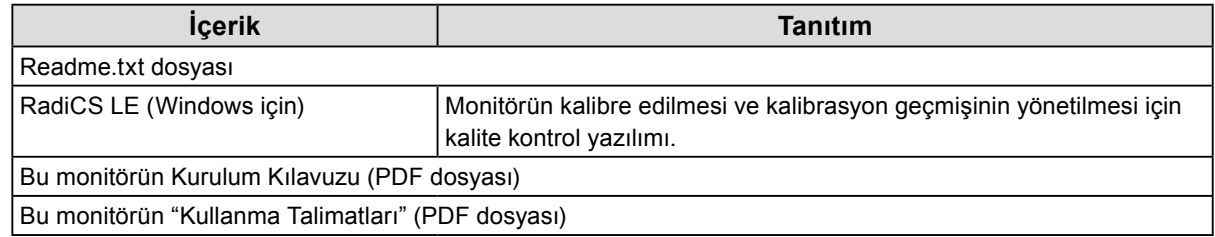

### **●RadiCS LE'in Kullanımı**

RadiCS LE kurulumu ve kullanımı için diskteki Kullanıcı Kılavuzu'na bakın. Bu yazılımı kullanırken, monitöre verilen USB kablosu ile bir PC bağlamanız gerekecektir (Bkz. "2-2. USB (Evrensel Seri Veriyolu) Kullanılması" (sayfa 17)).

**Not**

• DDC iletişiminin kullanılması, RadiCS LE'yi USB kablosu kullanmak zorunda kalmadan kullanmanıza imkan verir. DDC iletişiminin yapılandırılmasıyla ilgili bilgiler için Kurulum kılavuzuna (CD-ROM'da bulunur) bakın.

# <span id="page-12-0"></span>**1-4. Kontroller ve İşlevler**

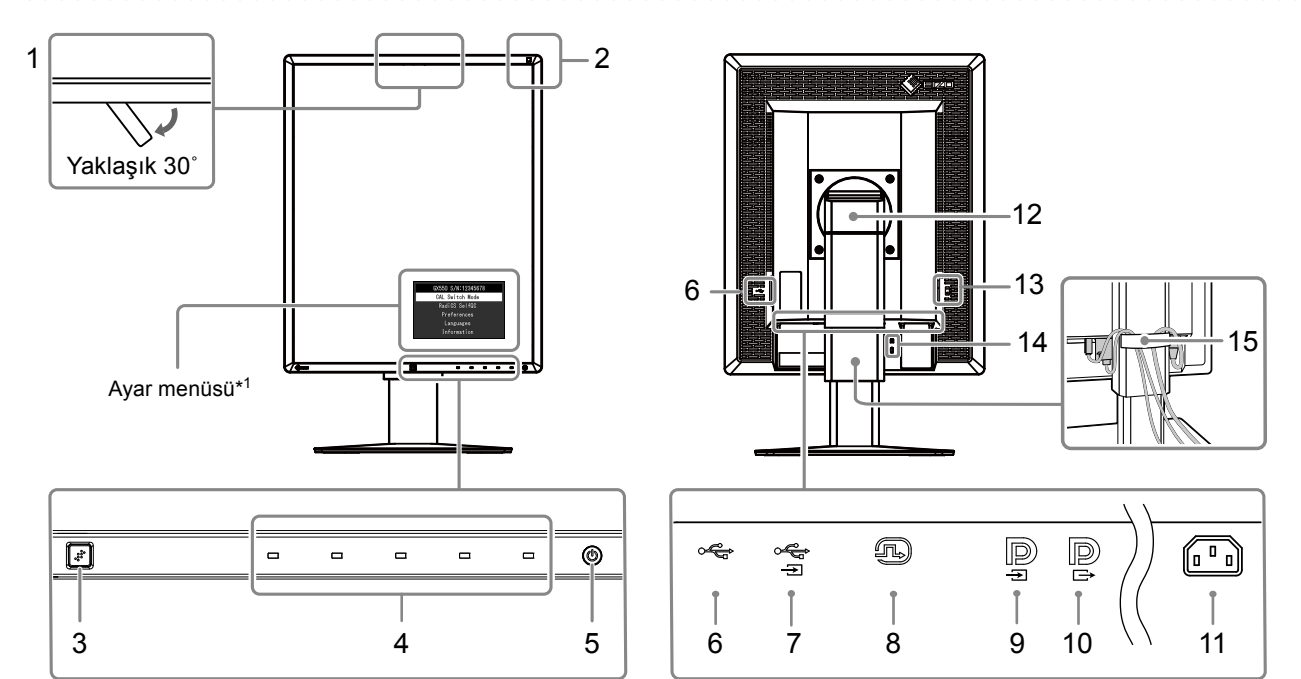

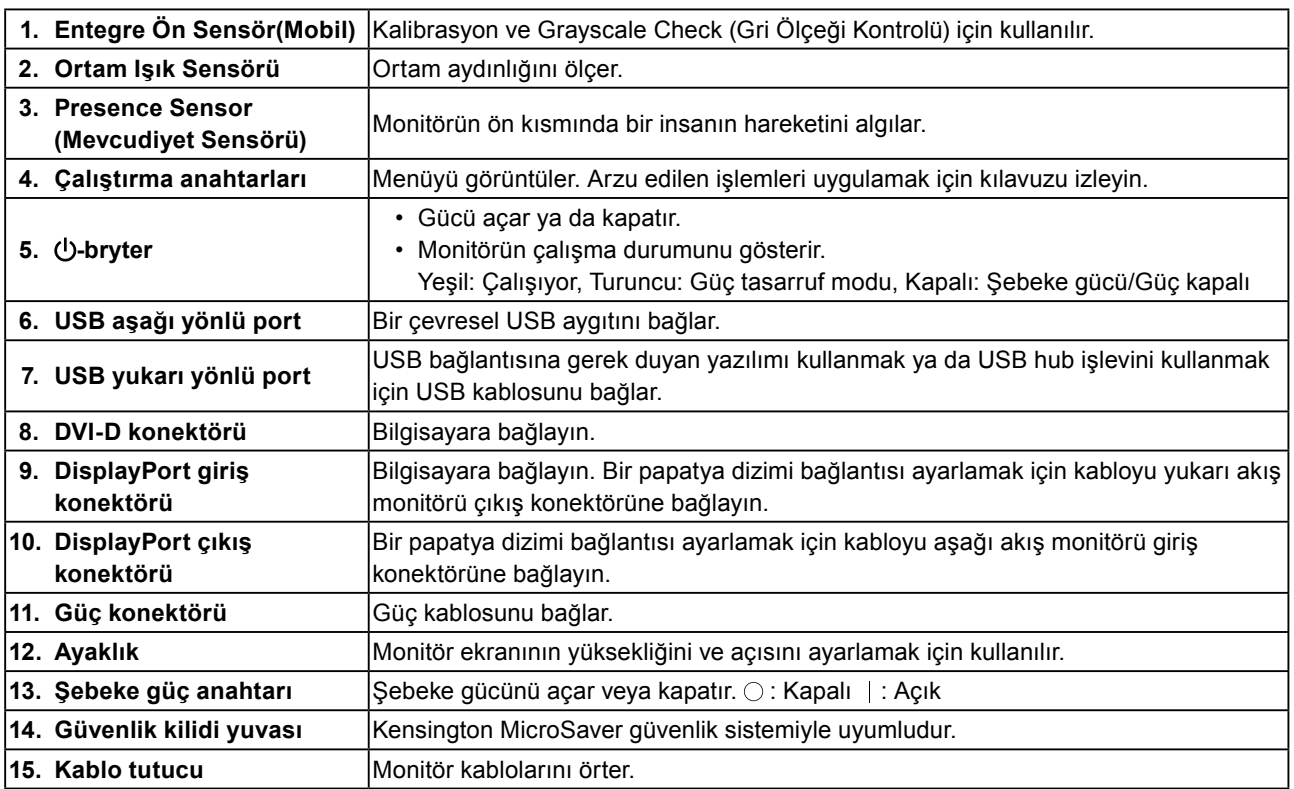

\*1 Kullanma talimatları için, Kurulum Kılavuzu'na bakın (CD-ROM'daki).

# <span id="page-13-0"></span>**1-5. Uyumlu Çözünürlükler**

Monitör aşağıdaki çözünürlükleri destekler.

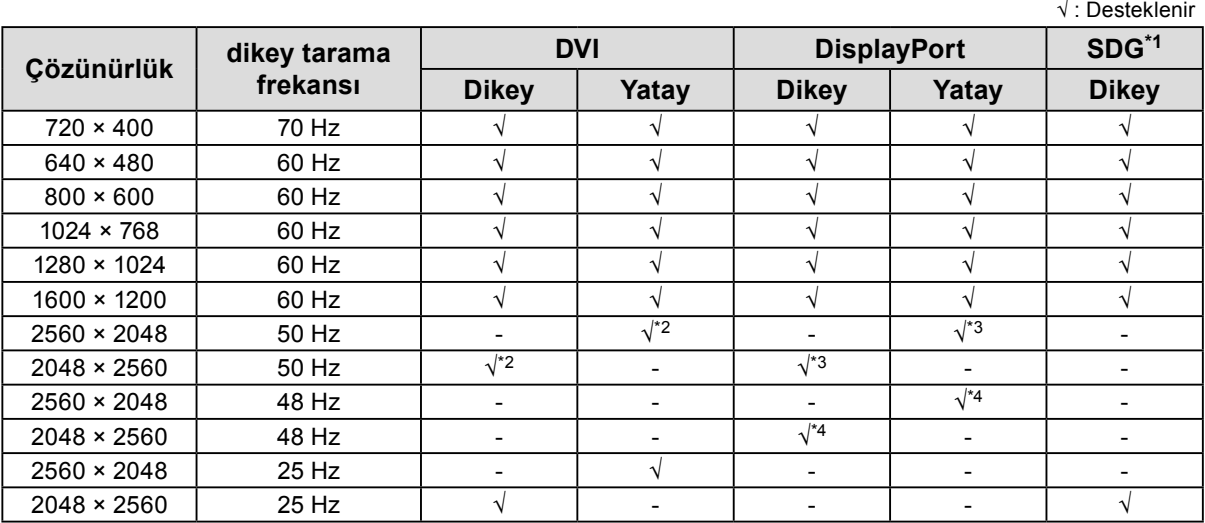

\*1 Görüntülemek için, uyumlu bir grafik kartı gereklidir.

\*2 Yalnızca dual link sinyali.

\*3 Yalnızca "DisplayPort version" "1.1" olduğunda.

\*4 Yalnızca "DisplayPort version" "1.2" olduğunda.

# <span id="page-14-0"></span>**2-1. Kabloların Bağlanması**

#### **Dikkat**

- Monitör ve bilgisayarın kapalı olduğundan emin olun.
- Mevcut monitörü bu monitör ile değiştirirken, PC'ye bağlamadan önce çözünürlük ve dikey tarama frekansına yönelik bilgisayar ayarlarını bu monitör için kullanılan ayarlarla değiştirmek üzere "1-5. Uyumlu Çözünürlükler" (sayfa 14) bakın.

### **1. Monitör ekranını saat dönüş yönünde 90˚ döndürün.**

Varsayılan monitör doğrultusu yatay pozisyondur.

#### **Dikkat**

• Monitör ekranını açmadan önce en yüksek konuma kaldırın.

### **2.Sinyal kablolarını bağlayın.**

Konektörlerin şeklini kontrol edin ve kabloları bağlayın. DVI kablosunu bağladıktan sonra konektörü sabitlemek için bağlayıcıları sıkın.

#### **Tek bilgisayara bağlama**

#### **Dikkat**

• Monitörün DisplayPort konektörleri giriş D ve çıkıştan D oluşur. Bir monitörü bilgisayara bağlarken, kabloyu giriş konektörüne **b**ağlayın.

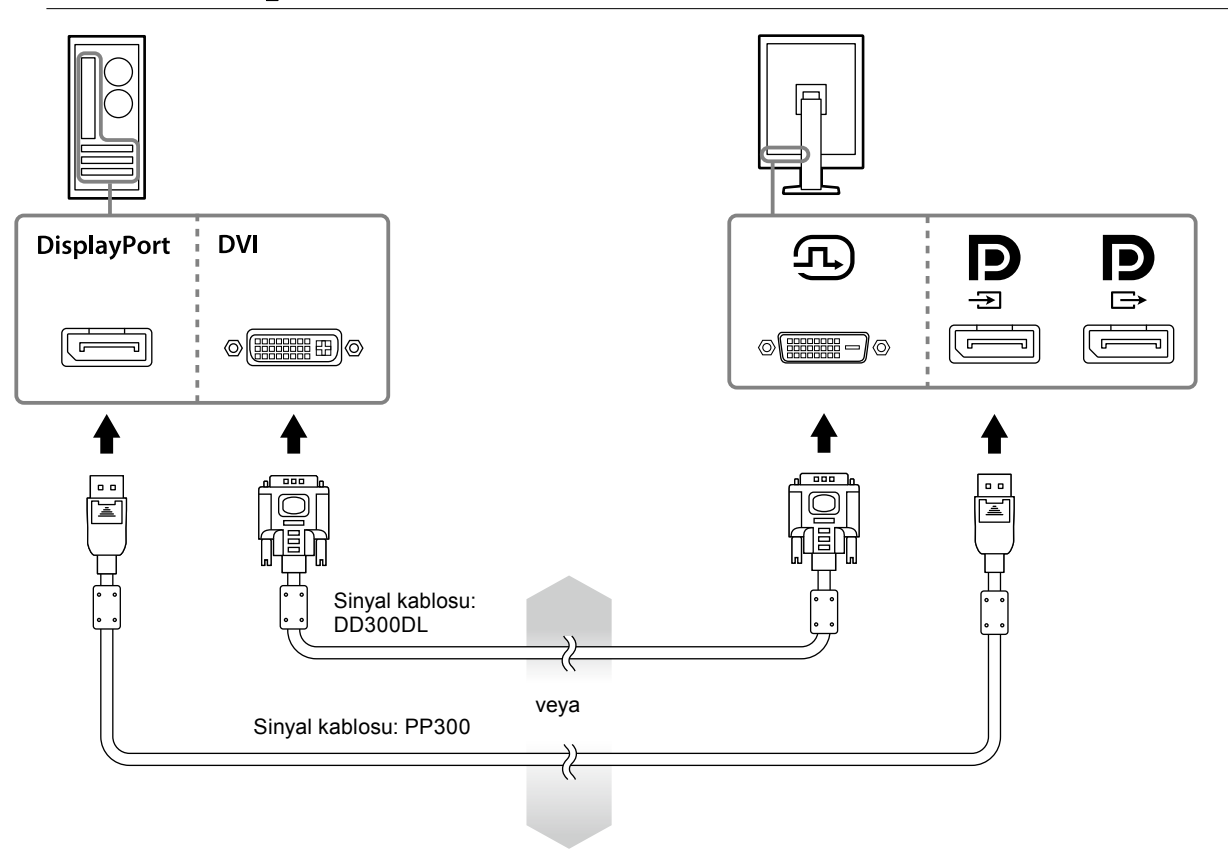

#### **Birden fazla bilgisayara bağlama**

Giriş sinyallerinin değiştirilmesiyle ilgili bilgiler için Kurulum kılavuzuna (CD-ROM'da bulunur) bakın.

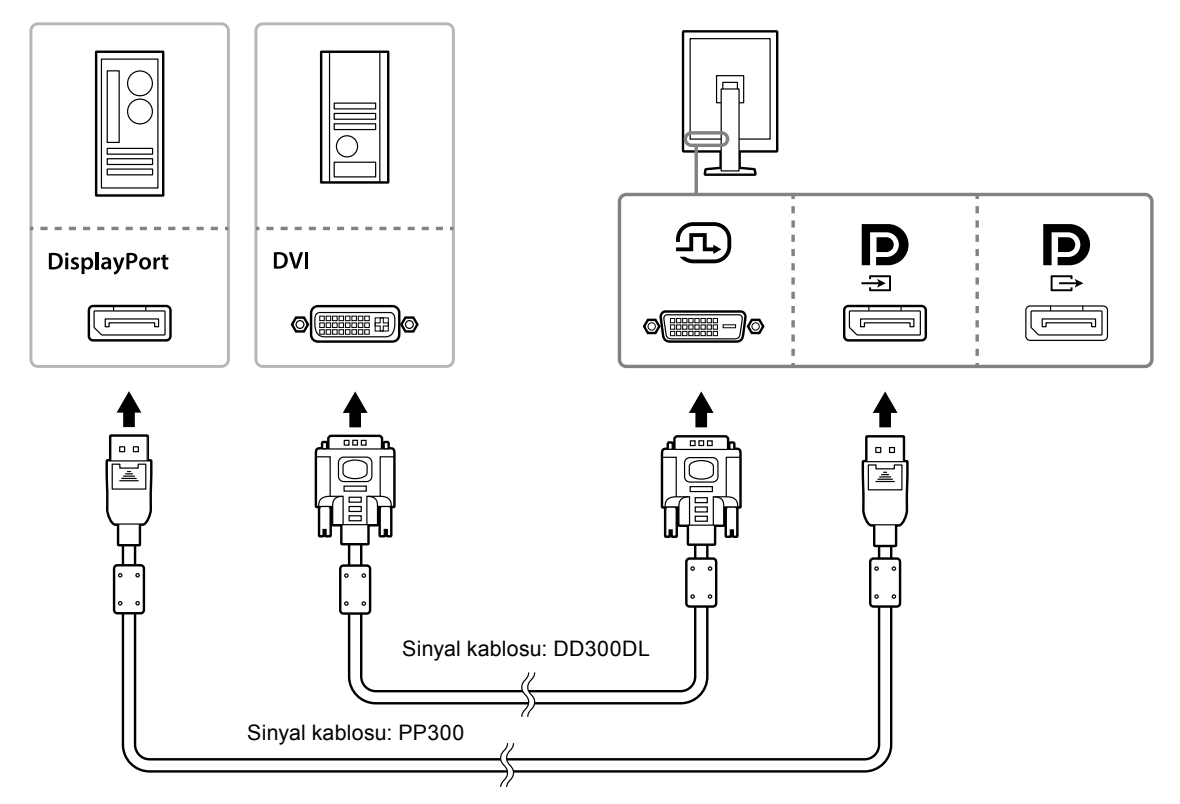

#### **Birden fazla monitörde zincirleme bağlantı kurma**

#### **Dikkat**

- Papatya dizimi bağlantısı için kullanılabilen monitörler ve grafik kartlarıyla ilgili bilgiler için EIZO web sitesini ziyaret edin. http://www.eizoglobal.com
- Sinyal kablosunu bağlamadan önce  $\mathbf{P}$  kapağını çıkarın.

![](_page_15_Figure_7.jpeg)

### <span id="page-16-0"></span>**3. Güç kablosunu bir elektrik prizine ve monitördeki güç konektörüne takın.**

### **4. RadiCS LE kullanırken USB kablosunu bağlayın.**

USB yukarı akış bağlantı noktasına bağlamayla ilgili bilgiler için bkz. "2-2. USB (Evrensel Seri Veriyolu) Kullanılması" (sayfa 17).

![](_page_16_Figure_3.jpeg)

**Not**

• DDC iletişiminin kullanılması, RadiCS LE'yi USB kablosu kullanmak zorunda kalmadan kullanmanıza imkan verir. DDC iletişiminin yapılandırılmasıyla ilgili bilgiler için Kurulum kılavuzuna (CD-ROM'da bulunur) bakın.

### **5. Monitörün gücünü açmak için öğesine dokunun.**

Monitörün güç göstergesi yeşil yanar.

### **6. Bilgisayarı açın.**

Ekran görüntüsü görüntülenir.

Bir görüntü görünmezse daha fazla öneri almak için "Bölüm 4 Sorun Giderme" (sayfa 21) kısmına bakın.

#### **Dikkat**

• Maksimum güç tasarrufu için Güç düğmesinin kapatılması önerilir. Monitör kullanılmadığı zaman, ana güç kaynağını kapatabilir veya gücü tamamen kesmek için elektrik fişini çekebilirsiniz.

**Not**

- Monitör ömrünü maksimize etmek ve parlaklık bozulması ile güç tüketimini en aza indirmek için aşağıdakileri uygulayın:
	- Bilgisayarın güç tasarruf işlevini kullanın.
	- Kullandıktan sonra monitör ve bilgisayarı kapatın.

# **2-2. USB (Evrensel Seri Veriyolu) Kullanılması**

Bu monitörde USB uyumlu bir hub vardır. USB veya başka bir hub ile uyumlu bilgisayara bağlandığında bu monitör çevresel USB aygıtlarının bağlanmasına izin vererek bir USB hub gibi işlev görür.

### **●Gerekli sistem ortamı**

- USB bağlantı noktasına sahip bir bilgisayar veya USB uyumlu bir bilgisayara bağlı başka bir USB hub
- Windows 10 / Windows 8.1 / Windows 8 / Windows 7 / Windows Vista / Windows XP veya Mac OS X 10.2 veya daha üstü
- USB kablosu

#### **Dikkat**

- Bu monitör kullanılan bilgisayar, işletim sistemi veya çevresel aygıtlara bağlı olarak çalışmayabilir. Çevresel aygıtların USB uyumluluğu için üreticilerine başvurun.
- Monitör güç tasarruf modunda olduğu sırada veya yalnızca monitörün güç düğmesi kullanılarak güç kapatıldığında, USB aşağı yönlü porta bağlanan cihazlar çalışmaya devam eder. Bu nedenle monitörün güç tüketimi güç tasarrufu modundayken bile bağlanan aygıtlara göre değişir.

• Ana güç anahtarı kapalıyken USB bağlantı noktasına bağlanan aygıt çalışmaz.

### <span id="page-17-0"></span>**●Bağlantı prosedürü (USB işlevinin ayarlanması)**

### **Prosedür**

- 1. Monitörü önce sinyal kablosuyla bir bilgisayara bağlayın ve bilgisayarı çalıştırın.
- 2. Sağlanan USB kablosunu USB uyumlu bir bilgisayar (veya başka bir USB hub) USB aşağı akış bağlantı noktasıyla monitörün USB yukarı akış bağlantı noktası arasına bağlayın. USB hub işlevi, USB kablosu bağlandığında otomatik olarak ayarlanır.
- 3. Çevresel USB aygıtını monitörün USB aşağı akış bağlantı noktasına bağlayın.

![](_page_17_Figure_5.jpeg)

# <span id="page-18-0"></span>**Bölüm 3 Ayarlama**

### **3-1. Ekran Yüksekliği ve Açısını Ayarlama**

Monitörün sol ve sağ kenarını her iki elinizle tutun ve ekranın yüksekliğini, eğimini ve açısını en iyi çalışma koşuluna uygun olarak ayarlayın.

![](_page_18_Figure_3.jpeg)

#### **Dikkat**

• Ayarlamayı yaptıktan sonra kabloların doğru bağlandığından emin olun ve bunları kablo tutucusuna yerleştirin.

# <span id="page-19-0"></span>**3-2. Kolun Takılması**

Stant kısmını çıkararak isteğe bağlı bir kol (veya isteğe bağlı bir stant) takılabilir. Desteklenen isteğe bağlı kollar (veya isteğe bağlı stantlar) için EIZO web sitesine bakın: http://www.eizoglobal.com

#### **Dikkat**

- Bir kol veya standı takarken Kullanım Kılavuzlarındaki talimatları uygulayın.
- Başka bir üreticinin kolunu veya standını kullanırken aşağıdakileri önceden doğrulayın ve VESA standardına uygun olanı seçin.
	- Vida delikleri arasındaki açıklık: 100 mm × 100 mm
	- Kol veya stant VESA montajı dış boyutları: 122 mm × 122 mm veya daha az
	- Monitör ünitesinin (stant hariç) ve kablolar gibi eklerin ağırlığını destekleyecek kadar güçlü.
- Başka bir üreticinin kolunu veya standını kullanırken sabitlemek için aşağıdaki vidaları kullanın.
- Standı monitöre sabitleyen vidalar
- Bir kol veya stant kullanırken aşağıdaki monitör eğim açılarına uyacak şekilde takın.
- Yukarı 45˚, aşağı 45˚ (dikey yön kullanıldığında ve yatay ekran için 90° saat yönünün tersine çevrildiğinde)
- Kolu veya standı taktıktan sonra kabloları bağlayın.
- Çıkarılan kolu yukarı ve aşağı hareket ettirmeyin. Hareket ettirilmesi yaralanmaya veya aygıt hasarına neden olabilir.
- Monitör ve kol veya stant ağırdır. Bunların düşürülmesi yaralanma veya ekipman hasarına neden olabilir.
- Vidaların sıkılığını periyodik olarak kontrol edin. Yeterince sıkı değilse monitör koldan ayrılabilir ve bu durum yaralanmaya veya ekipmanın hasar görmesine neden olabilir.

#### **Prosedür**

**1. LCD monitörü panel yüzeyi aşağıya bakacak şekilde dengeli bir yüzeye serilmiş yumuşak bez üzerine yatırın.**

#### **2.Standı çıkarın.**

Bir tornavida hazırlayın. Üniteyi ve standı sabitleyen vidaları (dört) tornavidayla gevşetin.

#### **3. Kolu veya standı monitöre takın.**

Kolu (veya standı) monitöre takmak için adım 2'de çıkardığınız vidaları kullanın.

![](_page_19_Figure_22.jpeg)

# <span id="page-20-0"></span>**Bölüm 4 Sorun Giderme**

Önerilen çözümleri uyguladıktan sonra sorun devam ederse, yerel EIZO temsilcinize başvurun.

![](_page_20_Picture_258.jpeg)

# <span id="page-21-0"></span>**Bölüm 5 Teknik Özellikler**

# **5-1. Teknik Özellikler Listesi**

![](_page_21_Picture_288.jpeg)

# <span id="page-22-0"></span>**5-2. Ana Varsayılan Ayarlar**

#### **CAL Switch Mode: Fabrika varsayılan ekran modu DICOM modudur.**

![](_page_22_Picture_139.jpeg)

#### **Diğerleri**

![](_page_22_Picture_140.jpeg)

\*1 Bu menüler, "Monitor Reset" ile başlatılamaz. (Kurulum Kılavuzu'na bakın (CD-ROM'daki)).

Yeniden yapılandırmayla ilgili bilgiler için Kurulum kılavuzuna (CD-ROM'da bulunur) bakın.

<span id="page-23-0"></span>**5-3. Boyutlar**

Birim: mm

![](_page_23_Picture_2.jpeg)

![](_page_23_Figure_3.jpeg)

![](_page_23_Figure_4.jpeg)

![](_page_23_Figure_5.jpeg)

![](_page_23_Figure_6.jpeg)

![](_page_23_Figure_7.jpeg)

# **5-4. Aksesuarlar**

![](_page_23_Picture_177.jpeg)

Aksesuarlar hakkındaki en son bilgiler için ve en yeni uyumlu grafik kartı hakkındaki bilgiler için web sitemize bakın.

http://www.eizoglobal.com

# <span id="page-24-0"></span>**Bölüm 6 Sözlük**

### **Çözünürlük**

LCD panel, görüntü oluşturmak için aydınlatılan, belirlenen boyuttaki sayısız pikselden oluşmaktadır. Bu monitör, yatay 2048 pikseller ve 2560 dikey piksellerden oluşmaktadır. Bu nedenle, sağ ve sol ekranın ortak çözünürlüğü 2048 × 2560 ise, tüm pikseller tam ekran olarak aydınlatılır (1:1).

### **DDC (Görüntü Veri Kanalı)**

VESA, örneğin bir bilgisayar ile monitör arasında interaktif ayar bilgileri iletişimi için standardizasyon sağlar.

### **DICOM (Tıpta Dijital Görüntüleme ve İletişim)**

DICOM standardı, Amerikan Radyoloji Koleji ve ABD Ulusal Elektrikli Cihaz Üreticileri Birliği tarafından geliştirilmiştir.

DICOM uyumlu cihaz bağlantısı tıbbi görüntü ve bilgilerin aktarılmasını sağlar. DICOM, Part 14 belgesi dijital, gri ölçek tıbbi görüntü görüntülemeyi tanımlamaktadır.

#### **DisplayPort**

Bu, VESA'ya uygun olarak standart hale getirilmiş görüntü sinyalleri için arayüz standardıdır. Geleneksel DVI ve analog arayüzlerin yerini alması amacıyla geliştirilmiştir ve DVI tarafından desteklenmeyen yüksek çözünürlüklü sinyalleri ve ses sinyallerini iletebilmektedir. Ayrıca 10 bit renkleri, telif hakkı koruma teknolojisini, uzun kabloları vb. destekler. Standart boyutlu ve mini boyutlu konektörler standart hale getirilmiştir.

#### **DVI (Dijital Görsel Arayüz)**

DVI dijital bir arayüz standardıdır. DVI PC'nin dijital verilerinin kayıpsız doğrudan iletilmesine izin verir.

Bu, TMDS iletim sistemi ve DVI konektörlerini kabul etmektedir. İki tip DVI konektörü vardır. Biri yalnızca dijital sinyal girişi için bir DVI-D konektörüdür. Diğeri ise hem dijital hem de analog sinyal girişleri için bir DVI-I konektörüdür.

#### **DVI DMPM (DVI Dijital Monitör Güç Yönetimi)**

DVI DMPM, bir dijital arayüz güç tasarruf fonksiyonudur. "Monitör AÇIK (işletim modu)" ve "Aktif Kapalı (güç tasarruf modu)", monitörün güç modu olarak DVI DMPM için zorunludur.

#### **Papatya zinciri bağlantısı**

İki veya daha fazla monitörün bilgisayara bağlanma yöntemi papatya zinciri dizimidir.

# <span id="page-25-0"></span>**Ek Bölüm**

### **Ticari Marka**

HDMI ve HDMI High-Definition Multimedia Interface terimleri ve HDMI Logo, ABD ve diğer ülkelerde HDMI Licensing, LLC'nin ticari markaları veya tescilli ticari markalarıdır.

DisplayPort Compliance Logo ve VESA, Video Electronics Standards Association'ın tescilli ticari markalarıdır.

Acrobat, Adobe, Adobe AIR ve Photoshop, ABD ve diğer ülkelerde Adobe Systems Incorporated'ın tescilli ticari markalarıdır.

AMD Athlon, AMD Opteron ve FreeSync, Advanced Micro Devices, Inc.'nin ticari markalarıdır. Apple, ColorSync, eMac, iBook, iMac, iPad, Mac, MacBook, Macintosh, Mac OS, PowerBook ve QuickTime, Apple Inc.'nin tescilli ticari markalarıdır.

ColorMunki, Eye-One ve X-Rite, ABD ve diğer ülkelerde X-Rite Incorporated'ın tescilli ticari markaları veya ticari markalarıdır.

ColorVision ve ColorVision Spyder2, ABD'de DataColor Holding AG'nin tescilli ticari markalarıdır. Spyder3, Spyder4 ve Spyder5 DataColor Holding AG'nin ticari markalarıdır.

ENERGY STAR, ABD ve diğer ülkelerde United States Environmental Protection Agency'nin (Amerika Birleşik Devletleri Çevre Koruma Ajansı) tescilli ticari markasıdır.

GRACoL ve IDEAlliance, International Digital Enterprise Alliance'ın tescilli ticari markalarıdır.

Linux; Linus Torvalds'ın tescilli ticari markasıdır.

NEC, NEC Corporation'un tescilli ticari markasıdır.

PC-9801 ve PC-9821, NEC Corporation'ın ticari markalarıdır.

NextWindow, NextWindow Ltd. şirketinin ticari markasıdır.

Intel, Intel Core, Pentium ve Thunderbolt, ABD'de ve/veya diğer ülkelerde Intel Corporation'ın ticari markalarıdır.

PowerPC, International Business Machines Corporation'ın tescilli ticari markasıdır.

PlayStation, Sony Computer Entertainment Inc.'nin tescilli ticari markasıdır.

PSP ve PS3, Sony Computer Entertainment Inc.'nin ticari markalarıdır.

RealPlayer, RealNetworks, Inc.'nin tescilli ticari markasıdır.

Red Hat; Red Hat, Inc.'nin tescilli ticari markasıdır.

TouchWare, 3M Touch Systems, Inc.'nin ticari markasıdır.

Windows, Windows Media, Windows Vista, SQL Server ve Xbox 360, ABD ve diğer ülkelerde Microsoft Corporation'ın tescilli ticari markalarıdır.

YouTube ve Chrome Google Inc.'in tescilli ticari markalarıdır.

Firefox, Mozilla Foundation'ın tescilli ticari markasıdır.

Kensington ve MicroSaver, ACCO Brands Corporation'ın tescilli ticari markalarıdır.

EIZO, EIZO Logo, ColorEdge, DuraVision, FlexScan, FORIS, RadiCS, RadiForce, RadiNET, Raptor ve ScreenManager, Japonya ve diğer ülkelerde EIZO Corporation'ın tescilli ticari markalarıdır.

ColorNavigator, EcoView NET, EIZO EasyPIX, EIZO ScreenSlicer, i•Sound, Screen Administrator ve UniColor Pro, EIZO Corporation'ın ticari markalarıdır.

Diğer tüm şirket ve ürün adları, ilgili sahiplerinin ticari markaları veya tescilli ticari markalarıdır.

### **Lisans**

Bu üründe görüntülenen karakterler için Ricoh tarafından tasarlanmış bir round gothic bold bit eşlem yazı tipi kullanılmaktadır.

# <span id="page-26-0"></span>**Tıbbi Standart**

- Son sistemin IEC60601-1-1 gereksinimleriyle uyumlu olması gerekir.
- Güç kaynaklı cihazlar, monitörü etkileyen, sınırlayan ya da arızalanmasına neden olabilen elektromanyetik dalgalar yayabilir. Cihazı, böyle etkilerin önlendiği denetimli bir ortama kurun.

### **Ekipman Sınıflandırması**

- Elektrik çarpmasına karşı koruma tipi : Sınıf I
- EMC sınıfı: EN60601-1-2:2007 Grup 1 Sınıf B
- Tıbbi cihaz sınıflandırması (MDD 93/42/EEC) : Sınıf I
- Çalışma şekli : Sürekli
- IP Sınıfı : IPX0

. . . . . . . . . . . . . . .

# <span id="page-27-0"></span>**FCC Uygunluk Beyanı**

![](_page_27_Picture_126.jpeg)

### **Canadian Notice**

**This Class B digital apparatus complies with Canadian ICES-003. Cet appareil numérique de le classe B est comforme à la norme NMB-003 du Canada.**

# <span id="page-28-0"></span>**EMC Bilgileri**

RadiForce serisinin temel performansı, görüntüleri görüntülemek ve fonksiyonları normal şekilde yerine getirmektir.

# **DİKKAT**

**RadiForce serisi, EMC ile ilgili özel önlemler gerektirir ve aşağıdaki bilgilere göre kurulmalı, hizmete alınmalı ve kullanılmalıdır.**

**Bizim tarafımızdan sağlanmış veya belirtilmiş kablolar dışındaki hiçbir kabloyu kullanmayın. Başka kabloların kullanılması, emisyonun artmasına veya bağışıklığın azalmasına neden olabilir. Kablo Uzunluğu: Maks. 3 m**

**Taşınabilir ve mobil RF iletişim cihazlarını RadiForce serisi cihazların yakınına getirmeyin. Aksi takdirde RadiForce serisi cihazlar etkilenebilir.**

**RadiForce serisi cihazlar, diğer cihazlarla bitişik halde veya üst üste konumda kullanılmamalıdır. Bitişik veya üst üste konumda kullanım zorunluysa, cihaz veya sistem, kullanılacağı konfigürasyonda normal çalıştığını doğrulamak için gözlenmelidir.**

**Bir tıbbi sistemi oluşturan, sinyal giriş kısmı veya sinyal çıkış kısımlarına ek bir cihaz bağlayan herhangi bir kişi, sistemin IEC/EN60601-1-2 gereksinimleriyle uyumlu olmasından sorumludur.** 

#### **Yönlendirme ve üreticinin beyanı – elektromanyetik emisyonlar**

RadiForce serisi, aşağıda belirtilen elektromanyetik ortamda kullanıma yöneliktir.

RadiForce serisinin kullanıcısı veya müşteri, cihazın bu tür bir ortamda kullanılmasını sağlamalıdır.

![](_page_28_Picture_277.jpeg)

#### **Yönlendirme ve üreticinin beyanı – elektromanyetik bağışıklık**

RadiForce serisi, aşağıda belirtilen elektromanyetik ortamda kullanıma yöneliktir.

![](_page_28_Picture_278.jpeg)

![](_page_29_Picture_305.jpeg)

**Yönlendirme ve üreticinin beyanı – elektromanyetik bağışıklık**

RadiForce serisi, aşağıda belirtilen elektromanyetik ortamda kullanıma yöneliktir. RadiForce serisi cihazın kullanıcısı veya müşteri, cihazın bu tür bir ortamda kullanılmasını sağlamalıdır.

![](_page_29_Picture_306.jpeg)

NOT 1 80 MHz ve 800 MHz'de, daha yüksek olan frekans aralığı geçerlidir.

NOT 2 Bu yönergeler her durumda geçerli olmayabilir. Elektromanyetik yayılım, yapılar, nesneler ve insanlardaki yansıtma ve soğurmadan etkilenir.

Telsiz (hücresel/kablosuz) telefonlar için olan baz istasyonları ve kara mobil radyolar, amatör radyo, AM ve FM radyo yayını ve TV yayını gibi sabit vericilerden gelen alan kuvvetleri, teorik olarak hassasiyetle tahmin edilemez. Sabit RF vericilerinden kaynaklanan elektromanyetik ortamı değerlendirmek için bir elektromanyetik saha çalışması düşünülmelidir. RadiForce serisi cihazın kullanıldığı yerde ölçülen alan kuvveti yukarıda verilen geçerli RF uyumluluk seviyesini aşıyorsa, normal çalıştığını doğrulamak için RadiForce serisi cihaz gözlenmelidir. Anormal çalışma gözlemlenirse, RadiForce serisi cihazın yönünü veya konumunu değiştirmek gibi ek önlemler gerekebilir. <sup>b</sup> 150 kHz – 80 MHz frekans aralığının üzerinde, alan kuvvetleri 3 V/m'den daha düşük olmalıdır.

#### **Taşınabilir ve mobil RF iletişim cihazları ile RadiForce serisi cihazlar arasındaki tavsiye edilen ayırma mesafeleri**

RadiForce serisi, yayılan RF bozulmalarının kontrol altında tutulduğu bir elektromanyetik ortamda kullanıma yöneliktir. RadiForce serisi cihazın kullanıcısı veya müşteri, iletişim cihazlarının maksimum çıkış gücüne göre, aşağıda tavsiye edildiği gibi taşınabilir ve mobil RF iletişim cihazları (vericiler) ile RadiForce serisi cihazlar arasında minimum bir mesafe bırakarak elektromanyetik enterferansın önlenmesini sağlayabilir.

![](_page_30_Picture_127.jpeg)

Maksimum nominal çıkış gücü yukarıdaki listede verilmeyen vericiler için, metre (m) cinsinden tavsiye edilen ayırma mesafesi "d", vericinin frekansı için geçerli olan denklem kullanılarak tahmin edilebilir; burada "P", verici üreticisine göre watt (W) cinsinden vericinin maksimum nominal çıkış gücüdür.

NOT 1 80 MHz ve 800 MHz'de, daha yüksek olan frekans aralığı için olan ayırma mesafesi geçerlidir.

NOT 2 Bu yönergeler her durumda geçerli olmayabilir. Elektromanyetik yayılım, yapılar, nesneler ve insanlardaki yansıtma ve soğurmadan etkilenir.

![](_page_31_Picture_0.jpeg)